# **Ukeoppgaver 4: 14. - 20. sep (INF1000 - Høst 2011)**

*Metoder, flerdimensjonale arrayer (kapittel 7.1-7.7, 5.7 i "Rett på Java" 3. utg.)*

# **Mål**

Øve på bruk av forgreninger, løkker, arrayer, og metoder.

Oppgave merket med nøkkelsymbol er plukket ut som spesielt representativ for de viktigste temaene fra ukens forelesning, og alle bør ha som minimumsmål å løse denne selvstendig.

# **Oppgaver**

1. **Enkel kalkulator med if-else og switch:**

*(a)* Lag en kalkulator som støtter enkle regnestykker på formen: *tall operator tall*, hvor de tre elementene er adskilt med mellomrom. *Tall* er heltall, og *operator* er en av de fire regneartene: + - \* /. Eksempel på kjøring av programmet:

Regnestykke:  $4 + 5$ Resultat: 9

Bruk tast.inInt() og tast.inChar(" ") for å lese tall og regneart fra tastaturet (hvis du bruker EasyIO, hvis ikke se "**Hint**" nedenfor). Mellomrommet i parentesene til inchar angir at den skal betrakte mellomrom som et *skilletegn* før og etter regnearten. Dette er nødvendig å si fra til inChar, fordi den leser inn ett tegn av gangen. Lagre tallene og operator i passende variabler, og bruk **if-else**-setninger til å velge hvilken regneart skal utføres.

*Hint for å løse det uten EasyIO: Bruk scan.nextInt() i stedet for tast.inInt(), og scan.next().charAt(0) i stedet for tast.inChar(" ");.*

*(b)* Hvordan kan programmet endres for å bruke en **switch**-setning i stedet for if-else? (*Hint:* Se eksemplet på side 80 i læreboka, og husk å ta med break;-setningene.)

*(c)* Hva slags divisjon får vi utført?, og hvordan kan vi endre programmet for å få utført den andre typen divisjon uten å endre deklarasjonen av de to innleste heltall?

## 2. **Løkker: Hva blir skrevet ut?**

Avgjør uten å bruke datamaskin hva som blir skrevet ut når følgende programsetninger utføres.

```
//(a) int a = 10;
 while (a < 20) {
a == 4; }
     System.out.println("a = " + a);
1/(b) int sum = 0;
 for (int b = 1; b < 6; b += 2) {
sum + = b; }
     System.out.println("sum = " + sum);//(c) int produkt = 1;
 for (int c = 1; c < 4; c++) {
product = product * c; System.out.println(produkt);
      }
//(d)for (int d = 3; d > = 1; d--) {
 for (int e = 1; e <= 3; e++) {
         System.out.println(\mathbf{d} + \mathbf{e});
 }
      }
//(e)int teller = 0;
     for (int ytre = 0; ytre < 3; ytre++) {
 teller++;
 for (int indre = 0; indre < 3; indre++) {
 teller++;
 }
 }
     System.out.println(teller);
```
#### 3. **Utskrift og sum av oddetalls-array:** *kap. 5, oppg. 1-2 (side 99)*

(a) Skriv et program som inneholder en heltalls-array med følgende elementer: 1, 3, 5, 7, 9, 11, 13, 15, 17, 19. Programmet skal inneholde en løkke som skriver ut indeksen og verdien for alle elementene i arrayen.

(b) Sum av elementene i en array: Vi bruker her samme array som i forrige oppgave: Beregn summen av elementene og skriv ut resultatet.

#### 4. **Søke etter tall i array:**

*(a)* Utvid programmet fra forrige oppgave slik at det ber bruker taste inn et tall, og deretter skriver ut en beskjed om det inntastede tallet finnes eller ikke finnes i arrayen.

*(b)* Legg også til en løkke som skriver ut alle verdiene i arrayen som er mindre enn det inntastede tallet.

#### 5. **Flerdimensjonal array:**

To-dimensjonale arrayer brukes på samme måte som en-dimensjonale, men har to sett med klammer, og gjennomgås best ved hjelp av to nestede for-løkker, som vist i følgende program:

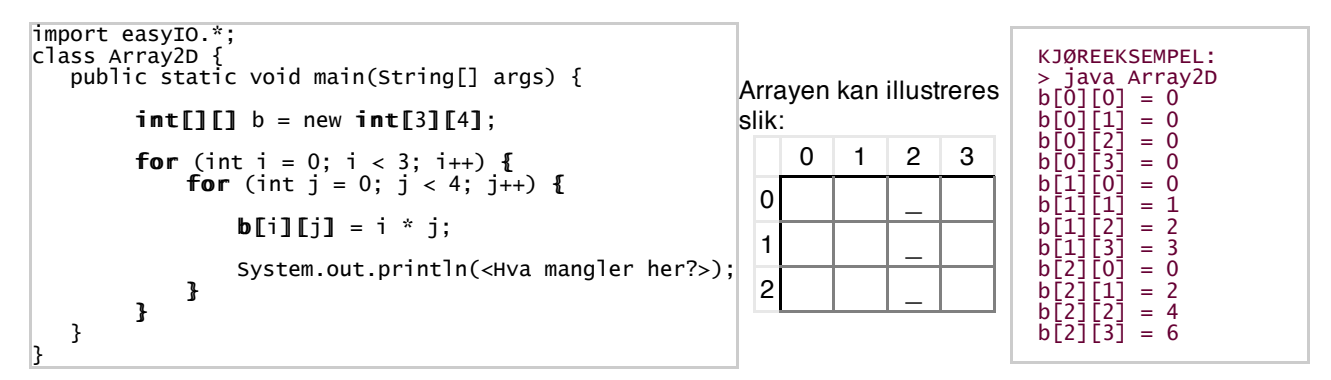

*(a)* Hvor mange elementer er det plass til i arrayen b vist over?

*(b)* Hva er array-indeksene til array-elementene i tredje kolonne, og hvilke verdier får disse elementene i programmet over?

*(c)* Fullfør println-setningen i programmet ovenfor slik at det gir utskriften vist under "Kjøreeksempel".

#### 6. **Blokker og skop:**

Hvilke av disse programmene er lovlige?

```
class Proof 1 {
    public static void main(String[] args) {
int k = 0;
if (k > = 0) {
           int \mathbf{n} = \mathbf{k} + 1;
 }}
       System.out.println(n):
    }
}
class Proof public static void main(String[] args) {
int k = 0;
if (k \ge 0) {
int m = k + 1;
 }
       if (k < 0) {
           System.out.println(m);
        }
    }
}
class Prog3 \{ public static void main(String[] args) {
int k = 0;
if (k > = 0) {
           k++:
       System.out.println(k);
    }
}
```
#### 7. **inLine(), inChar(), og ordreløkke:**

Lag et program som spør bruker etter et navn. Programmet leser navnet inn ved hjelp av inLine() (hvis du bruker EasyIO) eller med nextLine (hvis du bruker Scanner); og "fyller" så skjermen med navnet ved å skrive det ut 100 ganger. Videre skal programmet spørre bruker om hun vil gi et nytt navn (j/n). Svaret leses nå med .inChar("\n\r") hvis du bruker EasyIO (for tips uten EasyIO se "Hint" nedenfor), og hvis det er 'j' gjentas hele prosessen; hvis svaret ikke er 'j' avsluttes programmet. Kjøreeksempel:

Skriv et navn: Ola Nordmann Ola Nordmann Ola Nordmann Ola Nordmann Ola Nordmann Ola Nordmann O la Nordmann Ola Nordmann Ola Nordmann Ola Nordmann Ola Nordmann Ol a Nordmann Ola Nordmann Ola Nordmann Ola Nordmann Ola ...osv... Gi nytt navn? (j/n): **j** Skriv et navn:

*Hint:* Legg merke til det som står i parentesene til .inchar("\n\r") ovenfor (i varianten med EasyIO). Det som man skriver i disse parentesene kalles for "skilletegn" og angir hvilke tegn som ikke skal regnes som svaret (men i stedet regnes bare som skilletegn som adskiller evt. forskjellige svar). I dette tilfellet skal programmet hoppe over evt. linjeskift (\n) eller vognretur (\r) som bruker har tastet inn, og i stedet lese inn en vanlig bokstav fra tastatur, f.eks. 'j'. Det samme kan man også få til **uten EasyIO**, tips kommer her snart for spesielt interesserte (i løpet av 14. sep).

#### 8. **Metoder:**

*(a)* Endre strukturen til programmet ditt fra oppgave nr. 7 over slik at det følger den typen programstruktur som vi skal bruke i Oblig 2 (vist i skissen nedenfor), dvs. med en liten kontrollklasse øverst, etterfulgt av en egen klasse for metodene. Hele programmet med begge klassene lagres i én fil, kalt Navn100.java (dvs. navnet til klassen med metoden main()). Lag bare én metode i hjelpeklassen, kalt ordreløkke(), som gjør alt som står i nr. 7 ovenfor.

```
import easyIO.*;
rlass Navn100 {
public static void main(String[] args) {
 Hjelpeklasse hj = new Hjelpeklasse();
 hj.ordreløkke(); // Kjører metoden ordreløkke() i hjelpeklassen
    }
}
class Hjelpeklasse {
 // Klargjøring for innlesing/utskrift, gjelder for hele klassen:
In tast = new In();
   Out skjerm = new Out();
    String navn;
   void ordreløkke() {
       char giNyttNavn = 'j'; // Startverdi
       while (giNyttNavn != 'n') {
 // - Be bruker taste et navn og les det inn med .inLine();
 // - Utskrift av navn 100 ganger.
 // - Spør om bruker vil "Gi nytt navn? (j/n):", og .inChar("\n\r"):
        }
    }
}
```
*Mer info:* Grunnen til at vi skriver programmet på denne måten med to klasser vil bli klarere når vi kommer til kapittel 8, men har sammenheng med at vi ønsker å lage gode "objektorienterte" program der vi jobber med "objekter". I denne skissen er det fem pekere til objekter: args[], hj, tast, skjerm, og navn.

*(b)* Flere metoder: Endre programmet slik at koden som skriver ut navnet 100 ganger flyttes til en egen metode kalt utskrift(). Husk å legge inn et kall på metoden på det stedet i programmet du flyttet koden fra.

*(c)* Inn-parameter: Endre programmet slik at det også spør bruker hvor mange ganger navnet skal skrives ut. Verdien som bruker taster skal overføres som parameter til metoden utskrift() som du lagde i del (b). Endre også metoden utskrift(..) slik at den tar imot argumentet ved hjelp av parameteren int antall, slik: void utskrift(int antall) {

9. **Ukens nøtt 1:** *(vanskelig!)*

Lag et program som ber om 5 tall fra bruker, og deretter finner og skriver ut hvilke tall som er gjentatt blant disse. F.eks. hvis bruker tastet inn 6 6 3 6 3, så skal programmet gi meldingen: Tall som er gjentatt: 6 3 *Send løsningen din til josek* [at] *ifi.uio.no, så legger jeg den ut i løsningsforslagene!*

# 10. **Ukens nøtt 2:** *(vanskelig!)*

Lag en metode som skriver ut alle anagrammer av et ord på 4 bokstaver som ligger i en char-array. Anagrammene skal ha de samme 4 bokstavene, i alle mulige rekkefølger og uten å gjenta noen bokstav. For eksempel, hvis ordet er deklarert som følger, er 4 av anagrammene som vist under, og totalt 24. *Send løsningen din til josek* [at] *ifi.uio.no, så legger jeg den ut i løsningsforslagene!*

char[] ord = {  $'A'$ ,  $'R'$ ,  $'N'$ ,  $'E'$  }; Kjøreeksempel: ARNE AREN ANRE ANER ...20 ord til...

*Tips:* En måte å løse dette på er med nestede løkker som i utgangspunktet kan gå innom alle mulige kombinasjoner, inkludert AAAA, AAAE, osv. men slik at det bare blir utskrift av de med 4 forskjellige bokstaver. Bruk den tomme strengen "" og + i utskriftssetningen for å konvertere char-ene til tekst: system.out.println("" + ord[3] + ord[2] ...

## 11. **Tips til Emacs:** *(for spesielt interesserte)*

**Emacs-forkortelser:** Legg til følgende fem linjer i din ~/.emacs-fil:

```
(define-abbrev-table 'java-mode-abbrev-table '(
 ("psv" "public static void main(String[] args) {" nil 0)
 ("sop" "System.out.println" nil 0)
))
(abbrev-mode 1)
```
Deretter starter du Emacs på nytt. Når du skriver psv i et Java-program (etterfulgt av mellomrom eller linjeskift) så vil det nå bli utvidet til: public static void main(String[] args) {, og tilsvarende for sop etterfulgt av (. Legg gjerne til flere forkortelser. Mer info om filen ~/. emacs kan du finne i Ukeoppgaver 2.

- **Undo:** For å angre siste redigering trykk *C-\_* (dvs. *Ctrl-understrek*), eller klikk på ikonet med bilde av en «bøyd pil» øverst i Emacs-vinduet.
- **Copy/paste:** For å kopiere tekst fra et hvilket som helst sted på skjermen til Emacs, start med å markere teksten ved hjelp av musa. Deretter flytter du mus-pekeren til det stedet i Emacs-vinduet der du vil lime inn teksten, og trykker musens midt-knapp (dvs. hjul-tasten) rett ned. Ferdig! Du trenger altså ikke trykke *Ctrl-c* eller *høyreklikk > Copy* for å velge teksten i Emacs, det er nok å markere det.
- **Cut/paste:** Hvis du vil klippe bort tekst og flytte det til et annet sted i Emacs-vinduet: markér teksten; trykk *Delete*-tasten eller *C-w* for å klippe det bort; flytt tekst-markøren til ønsket sted; og trykk *Insert*-tasten eller *C-y* for å lime inn.
- **Splittet vindu:** For å kunne se to filer samtidig kan du dele Emacs-vinduet i to ved å trykke *C-x 2* ("*C-*" står for *Ctrl*-tasten). For å gå tilbake til å vise én fil klikk med musa på ønsket del av splittvinduet og trykk *C-x 1*.
- **Flere vinduer:** For å åpne et ekstra-Emacs-vindu slik at du kan se to filer samtidig enda lettere trykk *C-x 52*. Husk *C-x C-f* for å åpne en fil i det nye vinduet.
- **Innrykk:** Du kan la Emacs sette riktig innrykk i hele programmet ved å trykke *C-x h* og deretter velge i menyene øverst: *Java > Indent Line or Region*.
- Flere tips til Emacs kan du finne i Emacs-oppgavene fra Forkurs i informatikk